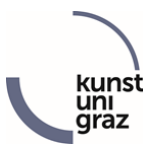

## PIN-Code Selfservice for Students

## Announce "Confirmed email address"

Precondition for the PIN code self-service is the announcement of a "confirmed email address" in KUGonline. Attention: Here you may NOT use the KUG email address, but you have to announce a private email address. After announcing this email address, it must still be confirmed.

Please log in to KUGonline and add a private email address in your business card or check and update your "confirmed email address":

- Log in to KUGonline.
- Clicking on your name in the upper left corner will take you to your **business card.**

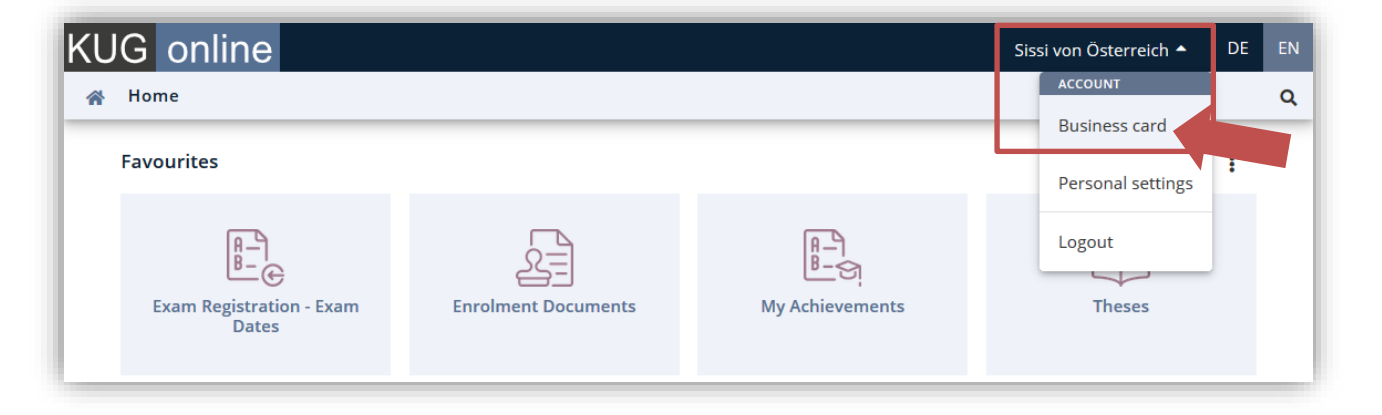

• Via "**Select (Detail view)**" and click on "**Edit**" you can edit your personal data:

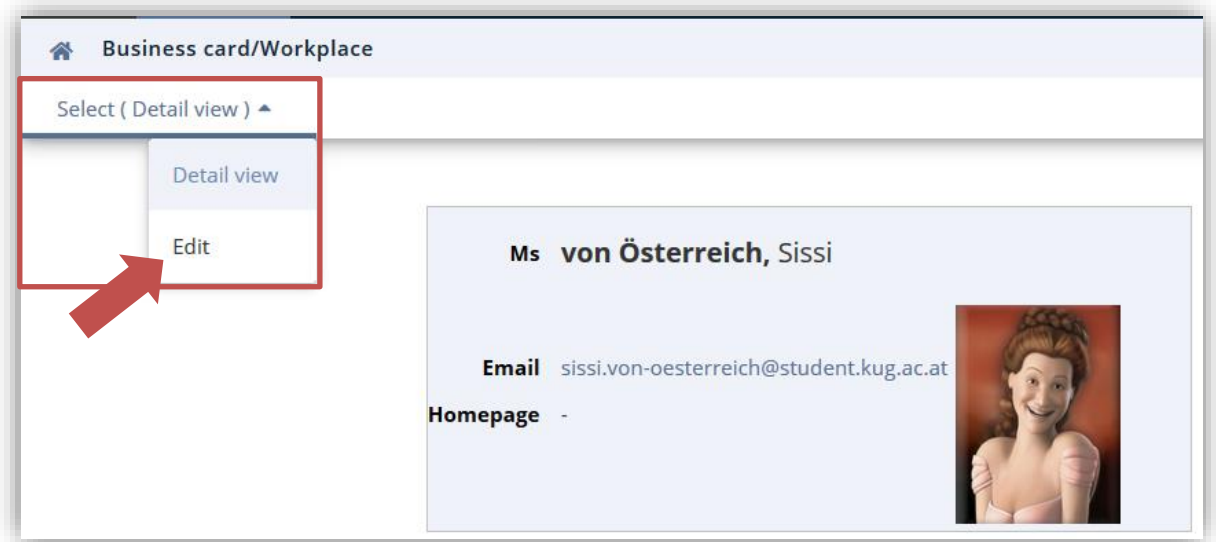

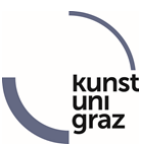

• Here you can click on "**Edit**" to enter your "Confirmed email address" or update or edit an existing one.

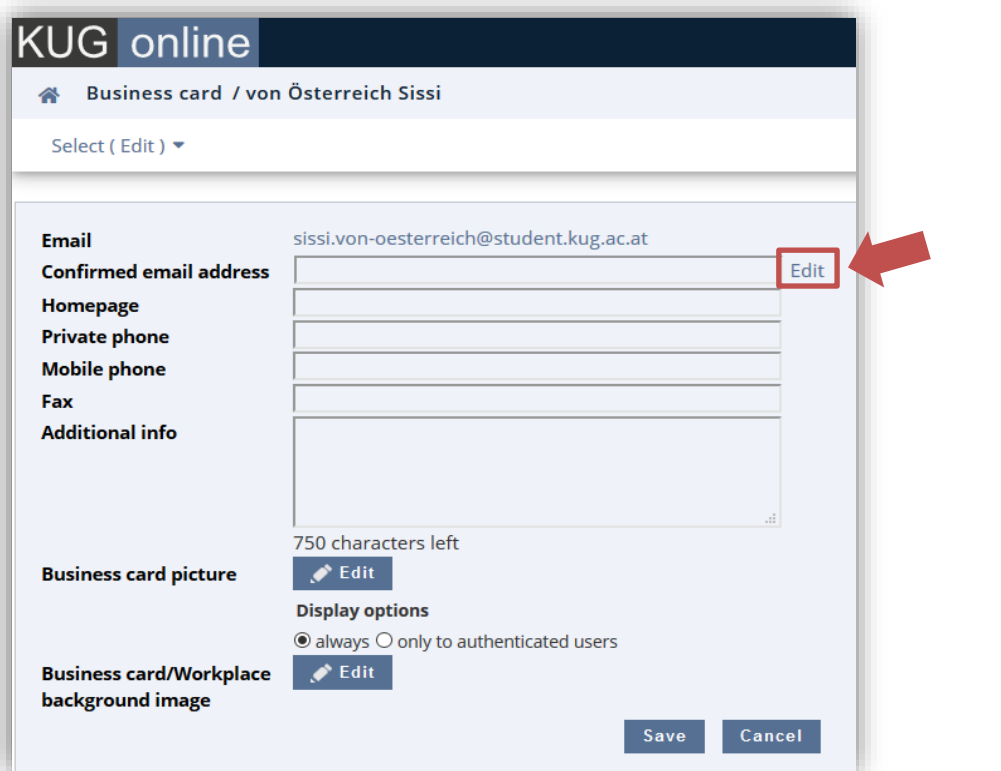

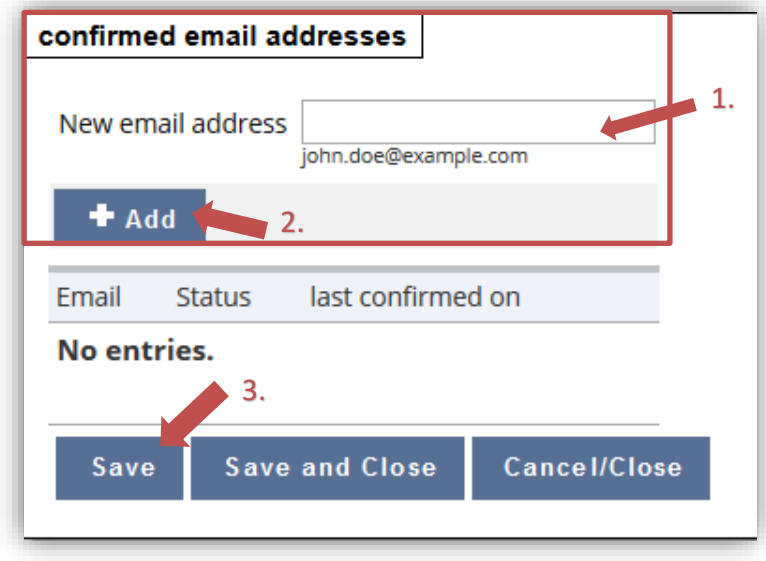

- Please enter **[1.]** a private email address here, click on **[2.]** "**Add**" and finally on **[3.]** "**Save**".
- You will then receive a confirmation email to the entered private email address with a link to complete the registration of this email address.

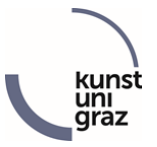

If you have forgotten your password, your KUGonline account is locked or the PIN code has expired, you can from now on request a (new) PIN code via the KUGonline start page and the corresponding link, which will then be sent to the announced "confirmed email address". On the same start page you will then also find the link to enter the PIN code and reactivate the account.

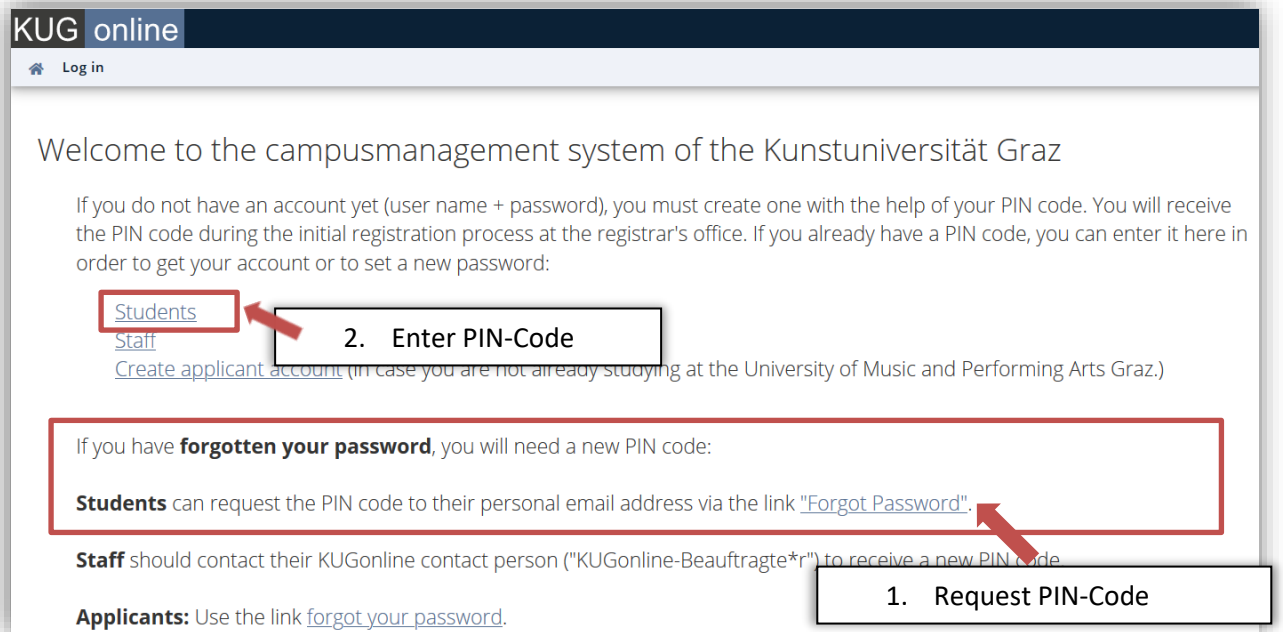